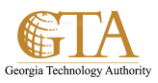

## Add a Hyperlink To an External Page

## **ADD A HYPERLINK TO AN EXTERNAL PAGE**

1. You can add a hyperlink to a page that is external to your site.

Navigate to the wiki or personal page where you want to add the hyperlink, e.g. **About Me**

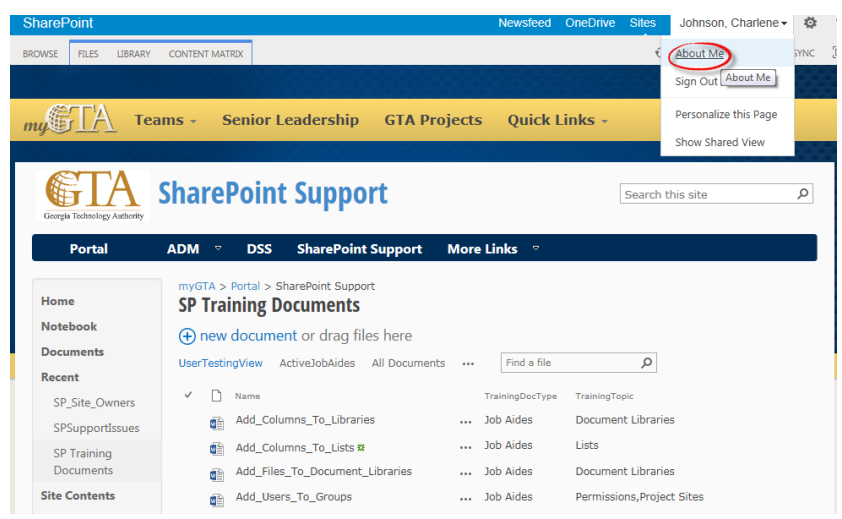

## 2. Click **EDIT LINKS**.

Tasks

 $\bigoplus$  link

Drag and drop link here

 $Cancel$ 

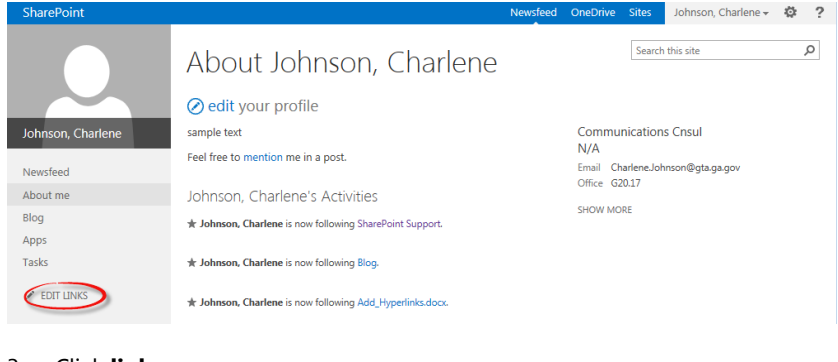

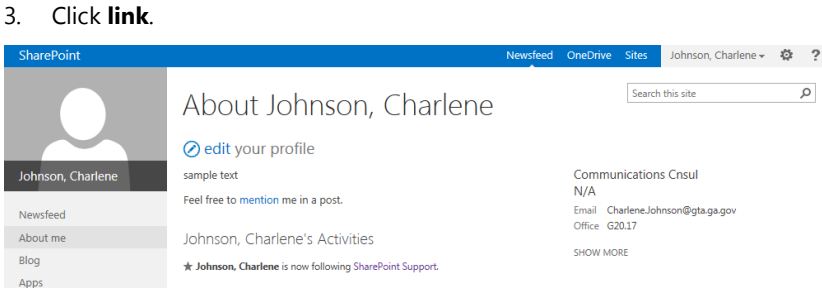

**\* Johnson, Charlene** is now following Blog.

**\*** Johnson, Charlene is now following Add\_Hyperlinks.docx.

SHOW MORE POSTS

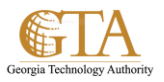

4. In the **Add a link** dialog box, type the text to display and the Web address for the link, e.g. US TAX FORMS.

Click **Try link** to make sure the link works.

## Then click **OK**.

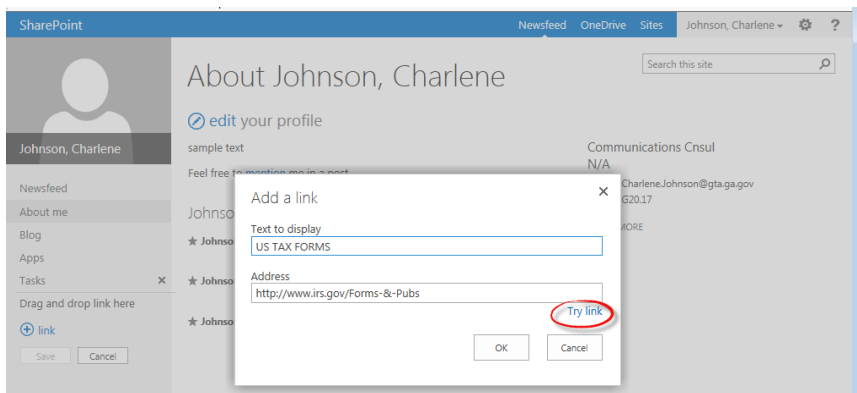

5. The hyperlink to the external site is added, e.g. US TAX FORMS.

Click **Save**.

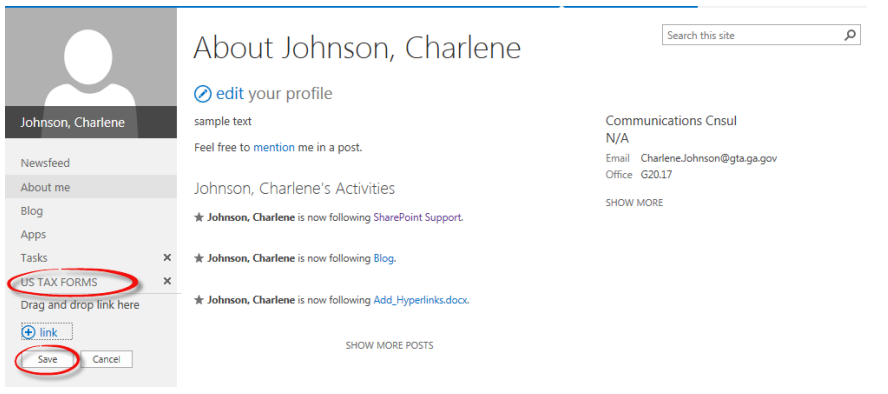